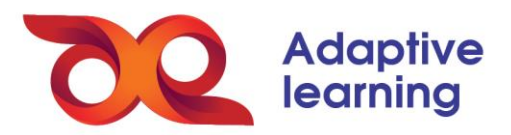

## **XEM BIỂU ĐỒ NĂNG LỰC CỦA LỚP HỌC**

Ở giao diện KHÓA HỌC, GV chọn Lớp học do mình tổ chức hoặc của GV khác chia sẻ Sau đó, chọn mục **"Báo cáo tổng hợp"**.

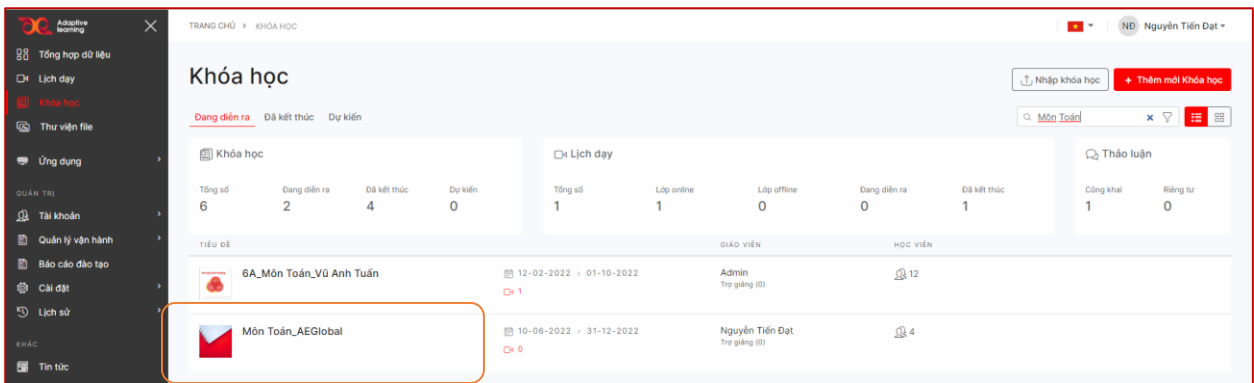

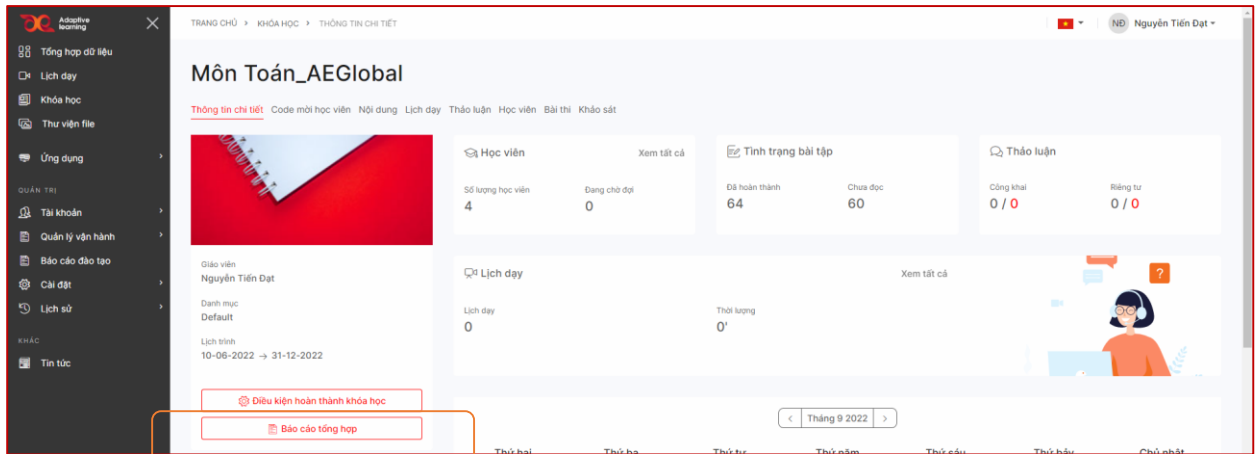

GV sẽ thấy được báo cáo tổng hợp về mức độ hoàn thành nhiệm vụ học tập của từng HS và theo lớp học trong mục **hồ sơ học tập**. GV có thể xuất báo cáo về hồ sơ học tập dưới dạng Excel.

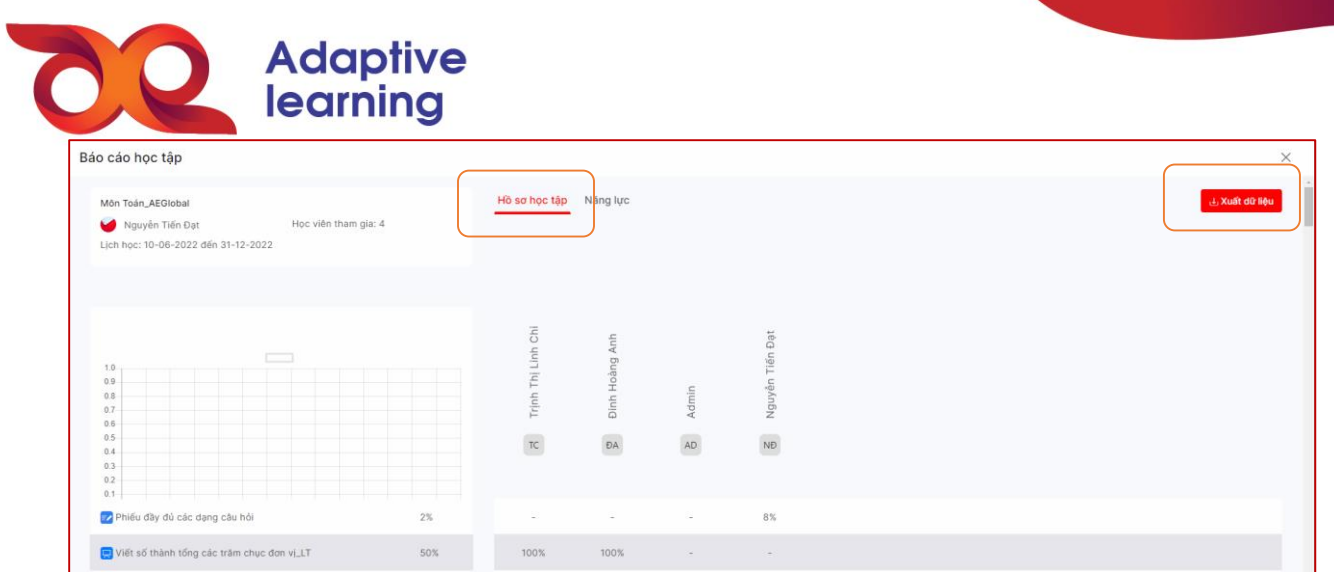

Biểu đồ năng lực của lớp học theo từng môn học mà HS tham gia ở trong thẻ **Năng lực.**

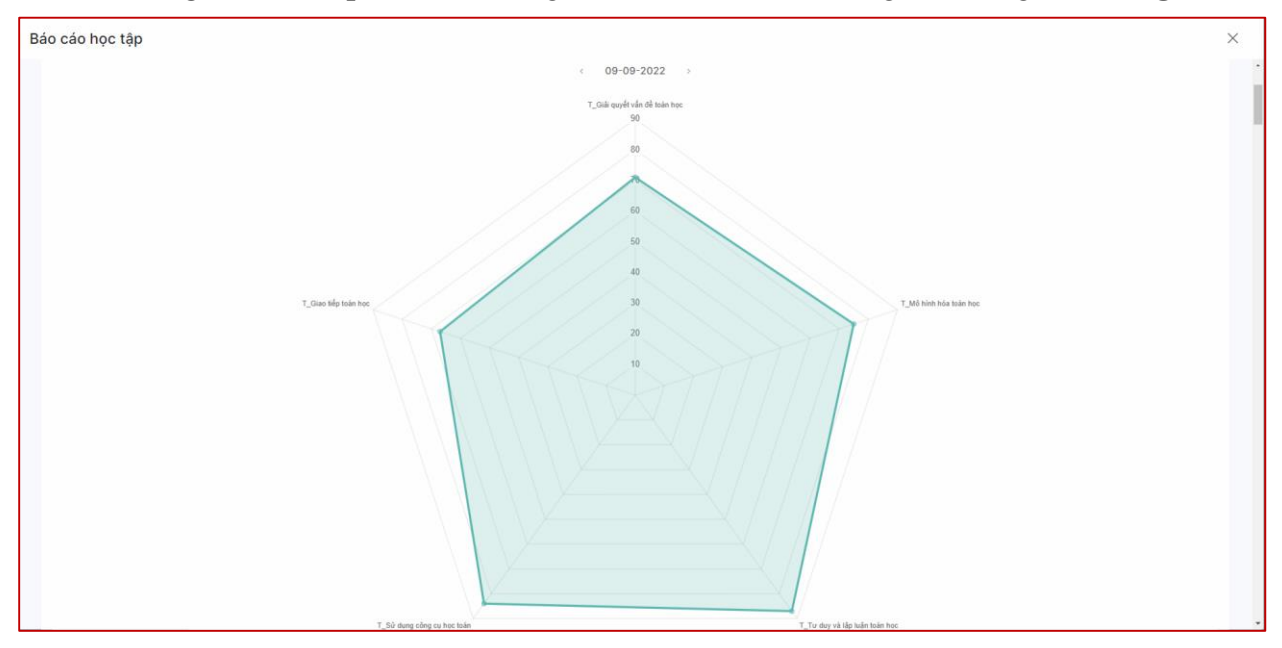